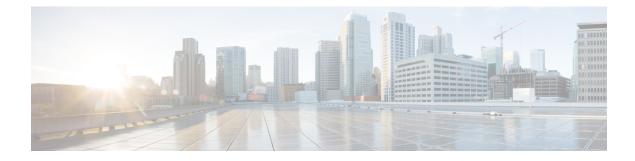

## **Configuring System MTU**

- Finding Feature Information, on page 1
- Information About the MTU, on page 1
- How to Configure MTU, on page 2
- Configuration Examples for System MTU, on page 3
- Additional References for System MTU, on page 3
- Feature Information for System MTU, on page 4

## **Finding Feature Information**

Your software release may not support all the features documented in this module. For the latest caveats and feature information, see Bug Search Tool and the release notes for your platform and software release. To find information about the features documented in this module, and to see a list of the releases in which each feature is supported, see the feature information table at the end of this module.

Use Cisco Feature Navigator to find information about platform support and Cisco software image support. To access Cisco Feature Navigator, go to https://cfnng.cisco.com/. An account on Cisco.com is not required.

### Information About the MTU

The default maximum transmission unit (MTU) size for frames received and sent on all switch interfaces is 1500 bytes.

You can change the MTU size to support switched jumbo frames on all Gigabit Ethernet and 10-Gigabit Ethernet interfaces and to support routed frames on all routed ports.

### **Restrictions for System MTU**

When configuring the system MTU values, follow these guidelines:

• The switch does not support the MTU on a per-interface basis.

## How to Configure MTU

### **Configuring the System MTU**

Beginning in privileged EXEC mode, follow these steps to change the MTU size for switched and routed packets:

#### **SUMMARY STEPS**

- **1**. configure terminal
- 2. system mtu bytes
- 3. system mtu jumbo bytes
- 4. system mtu routing bytes
- 5. end
- 6. copy running-config startup-config
- 7. reload
- 8. show system mtu

#### **DETAILED STEPS**

|        | Command or Action                       | Purpose                                                                                                    |
|--------|-----------------------------------------|----------------------------------------------------------------------------------------------------|
| Step 1 | configure terminal                      | Enters global configuration mode.                                                                             |
|        | Example:                                |                                                                                                    |
|        | Switch# configure terminal              |                                                                                                    |
| Step 2 | system mtu bytes                        | (Optional) Changes the MTU size for all Fast Ethernet                                                         |
|        | Example:                                | interfaces on the switch.                                                                                     |
|        | Switch(config)# system mtu 2500         | The range is 1500 to 9198 bytes; the default is 1500 bytes.                                                   |
| Step 3 | system mtu jumbo bytes                  | (Optional) Changes the MTU size for all Gigabit Ethernet                                                      |
|        | Example:                                | and 10-Gigabit Ethernet interfaces on the switch or the                                                       |
|        | Switch(config)# system mtu jumbo 7500   | switch stack.                                                                                                 |
|        |                                         | The range is 1500 to 9198 bytes; the default is 1500 bytes.                                                   |
| Step 4 | system mtu routing bytes                | (Optional) Changes the system MTU for routed ports. You                                                       |
|        | Example:                                | can also set the maximum MTU to be advertised by the routing protocols that support the configured MTU size.  |
|        | Switch(config)# system mtu routing 2000 | The system routing MTU is the maximum MTU for routed                                                          |
|        |                                         | packets and is also the maximum MTU that the switch advertises in routing updates for protocols such as OSPF. |
|        |                                         | <b>Note</b> This command is not supported on switches running the LAN base feature set.                       |
| Step 5 | end                                     | Returns to privileged EXEC mode.                                                                              |
|        | Example:                                |                                                                                                    |

L

|        | Command or Action                          | Purpose                                       |
|--------|--------------------------------------------|-----------------------------------------------|
|        | Switch(config)# end                        |                                               |
| Step 6 | copy running-config startup-config         | Saves your entries in the configuration file. |
|        | Example:                                   |                                               |
|        | Switch# copy running-config startup-config |                                               |
| Step 7 | reload                                     | Reloads the operating system.                 |
|        | Example:                                   |                                               |
|        | Switch# <b>reload</b>                      |                                               |
| Step 8 | show system mtu                            | Verifies your settings.                       |
|        | Example:                                   |                                               |
|        | Switch# show system mtu                    |                                               |

## **Configuration Examples for System MTU**

This example shows how to set the maximum packet size for a Gigabit Ethernet port to 7500 bytes:

```
Switch(config)# system mtu 7500
Switch(config)# exit
```

This example shows how to set the jumbo packet size for a Gigabit Ethernet port to 7500 bytes:

```
Switch(config)# system mtu jumbo 7500
Switch(config)# exit
```

If you enter a value that is outside the allowed range for the specific type of interface, the value is not accepted. This example shows the response when you try to set Gigabit Ethernet interfaces to an out-of-range number:

```
Switch(config)# system mtu jumbo 25000 ^
% Invalid input detected at '^' marker.
```

### Additional References for System MTU

#### **MIBs**

| MIB | MIBs Link                                                                                                    |
|-----|----------------------------------------------------------------------------------------------------|
|     | To locate and download MIBs for selected platforms, Cisco IOS releases, and feature sets, use Cisco MIB Locator found at the following URL: |
|     | http://www.cisco.com/go/mibs                                                                                                    |

#### **Technical Assistance**

| Description                                                                                                    | Link                         |
|----------------------------------------------------------------------------------------------------|------------------------------|
| The Cisco Support website provides extensive online resources, including documentation and tools for troubleshooting and resolving technical issues with Cisco products and technologies.                                                                            | http://www.cisco.com/support |
| To receive security and technical information about your products, you can<br>subscribe to various services, such as the Product Alert Tool (accessed from<br>Field Notices), the Cisco Technical Services Newsletter, and Really Simple<br>Syndication (RSS) Feeds. |                              |
| Access to most tools on the Cisco Support website requires a Cisco.com user ID and password.                                                                                                    |                              |

# Feature Information for System MTU

| Release                      | Modification                 |
|------------------------------|------------------------------|
| Cisco IOS Release 15.0(2)EX1 | This feature was introduced. |